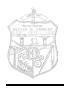

### Muzaffarpur Institute of Technology (MIT), Muzaffarpur

Date: 5<sup>th</sup> October 2019

### IICDC 2019 Quarter finals

#### **Dear Students**

Heartfelt congratulations to all the students who have successfully submitted their team registrations. It's great that you are interested in IICDC 2019. IICDC will keep you engaged for the next 6 months through various sub contests too! Be rest assured that You get to learn a lot of things not only in your genre but also in different genres and make you an All-rounder.

Quarter finals is the most vital stage.

The last date to complete the submissions and DrishTI online contest is OCT 30<sup>th</sup>, 2019.

#### P.S: Date of submission will be NOT be extended.

Note: Do not write to IICDC Coordinator unless you have read thoroughly all the instructions and gone through the templates.

Please read the below instructions carefully.

Following are the important tasks that your team must complete within given time period.

#### Please find the below instruction to take the DrishTI test:

- 1. Each team member must attend at least 4 tests from any topic. (Ex: LIC LEVEL 1 & 2; TIVA Level 1; MSP Level 2)
- 2. Please Register in MY TI Account: <a href="https://www.ti.com/event/docs/accesseventaction.tsp?actionId=2230">https://www.ti.com/event/docs/accesseventaction.tsp?actionId=2230</a>.
- 3. Students cannot take the contest without having a MY TI login.
- **4.** DrishTI instruction manual PDF will guide you on completing your registration without any hassles.

Link: https://drive.google.com/open?id=1ntes917W-OSRVv9GKLdwj100kF04HE4g

- **5.** Watch Video on "How to Ace DrishTI Contest Online"
  - Link: https://www.youtube.com/watch?v=c4qOOnQVkD4
- 6. Please Register to DrishTI Portal: LINK: https://drishti.online/
- 7. If you don't find your college name in drop down please, do not panic. Click on "Other" from the drop down and enter your college name (**Full name**).
- 8. All the IICDC -2019 Test name will be IICDC-2019-xxxxxxx. Ex: IICDC-2019-LIC Level 1
- **9.** You will get the study material along with the test. Invest your time in studying the Study material before you plunge to take up the test.
- **10.** Candidates will be awarded positive mark for each correct answer and negative marks for each incorrect answer. Note: For every skipped question there will negative marking. Refer: <a href="https://drishti.online/test-guidelines">https://drishti.online/test-guidelines</a> to know more about the Contest Guidelines & Rules.
- 11. Each test will have 10 we bench and 20 Non-We bench questions.

https://www.youtube.com/watch?v=c4qOOnQVkD4

**12.** Practice we bench sample excise before you take the test.

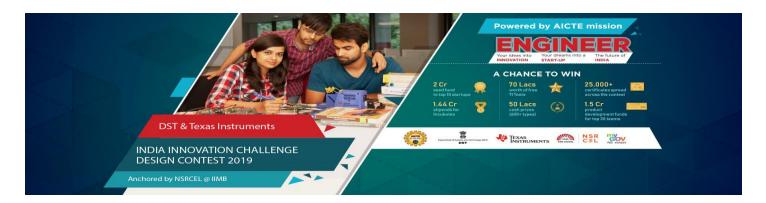

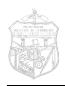

### Muzaffarpur Institute of Technology (MIT), Muzaffarpur

- **13.** All the questions will have a reference link for candidate to refer to answer the question. Candidate must have logged-in to myTI account to access the same.
- **14. Minimum 80%** of the questions must be attempted.
- 15. The candidate has to Score above 2 to avail a certificate which can be downloaded from the portal after Oct 30th, 2019.
- 16. The DrishTI portal will be opened from Sep 17th Oct 30th 2019. Participants must complete the DrishTI online courses within Oct 30th.
- 17. DrishTI Business contest will be opened in the 1<sup>st</sup> week of October.
- **18.** Please inform your team members who have not received this mail.

### Please find the Proposal Submission Template Instructions.

- **1.** Download the Proposal Submission template from the link : https://drive.google.com/open?id=1LCPFfP0XqHjv2h3\_iigIgDZEWe2go9al
- 2. The Proposal Link has all the information regarding Business and Technical details, Faculty Authorization Letter; E-Cell Assessment Letter; Faculty Assessment Letter and TI components.
- 3. Note: It is mandatory for a team to have 5 to 7 members.
- **4.** All the details must be filled by the Team Leader and submitted within Oct 30th on MyGov portal.

#### **Important note:**

- 1. Please <u>CLICK HERE</u> for the check list which will help you to complete your QF step without any hassles.
- 2. Please find the below TI Recourses which will help you to understand the TI components and help you to choose the wright components for your project.

| S. No. | Content                                         | Overview                                                                                                    | Link                                                                      |
|--------|-------------------------------------------------|----------------------------------------------------------------------------------------------------|---------------------------------------------------------------------------|
| 1      | How do I fully leverage TI.com?                 | Learn how to fully leverage the features of TI.com to better find, evaluate, design, learn & buy parts.                                                | https://training.ti.com/how-do-i-fully-<br>leverage-ticom?cu=1136184      |
| 2      | How do I fully<br>leverage a product<br>folder? | Learn about the key features of TI.com product folders.                                                                                                | https://training.ti.com/how-do-i-fully-leverage-product-folder?cu=1136184 |
| 3      | How do I use quick search?                      | Learn about the key features of TI.com product folders.                                                                                                | https://training.ti.com/how-do-i-use-quick-<br>search?cu=1136184          |
| 4      | How do I use parametric search?                 | Learn how to use TI.com parametric search tables to find products.                                                                                     | https://training.ti.com/how-do-i-use-<br>parametric-search?cu=1136184     |
| 5      | How do I find out about new products?           | Learn about the various ways to find new products on TI.com.                                                                                           | https://training.ti.com/how-do-i-find-out-about-new-products?cu=1136184   |
| 6      | How do I use the cross-reference tool?          | This video will show you how to use the TI cross reference tool, by entering a competitor or TI part number and searching for similar or better TI par | https://training.ti.com/how-do-i-use-cross-<br>reference-tool?cu=1136184  |

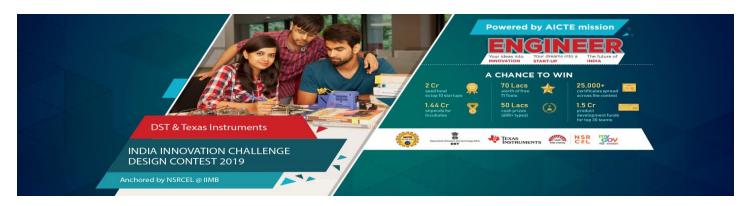

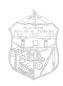

## Muzaffarpur Institute of Technology (MIT), Muzaffarpur

| S. No. | Content                                                   | Overview                                                                                                    | Link                                                                                     |
|--------|-----------------------------------------------------------|----------------------------------------------------------------------------------------------------|------------------------------------------------------------------------------------------|
| 7      | How do I use the end-<br>equipment reference<br>diagrams? | The end-equipment reference diagrams provide valuable information for every stage of development.                                                                   | https://training.ti.com/how-do-i-use-end-<br>equipment-reference-<br>diagrams?cu=1136184 |
| 8      | How do I use the<br>Power Stage Designer?                 | Power Stage Designer <sup>TM</sup> is the easiest and quickest tool to calculate important parameters for power supplies, which helps to choose the right component | https://training.ti.com/how-do-i-use-<br>power-stage-designer?cu=1136184                 |
| 9      | How do I use the<br>Power Stage Designer?                 | Take a quick look at the features offered by our training portal to help enhance your experience and knowledge while searching for training and video               | https://training.ti.com/how-do-i-search-<br>training?cu=1136184                          |

3. Add your team details in MY Gov Portal QF Stage so that the new members will get the certificate.

#### **Additional Support:**

- 1. Do not rush through filling the Proposal.
- 2. Several webinars from International Business Prof's is lined up in the last week of September.
- 3. Webinars on how to select TI component for your projects will also be aired in the first week of October.
- **4.** IICDC Coordinator will communicate shortly about the Webinars.

#### **Evaluation Process:**

- 1. Teams will be shortlisted based on the following:
- 2. Drishti Tech score (Average scores of each team member)
- 3. Drishti Business score (Average scores of each team member)
- 4. Submission Proposal will be reviewed by a panel of domain experts against two categories Business Potential and Technical Innovation.

The shortlisted teams will enter the Semi Finals Round. The shortlisted teams will be announced by November 30th, 2019.

Must check the attachments till last page.

All the Best!

Sd/-Nodal Officer (ICT) MIT Muzaffarpur

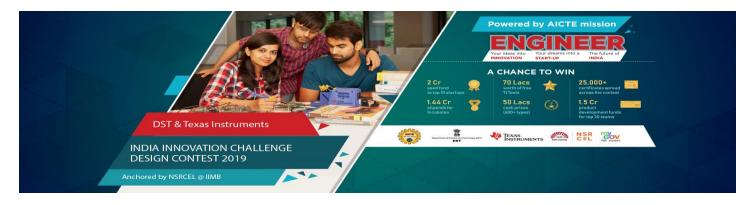

# Drishti Registration steps

→ Open below link in Google chrome.

https://www.ti.com/myti/docs/accesseventaction.tsp?actionId=2230

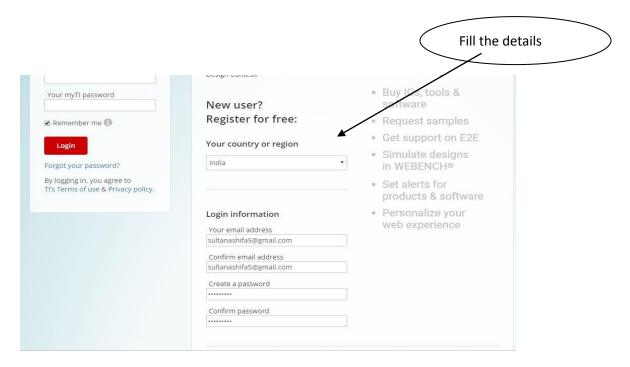

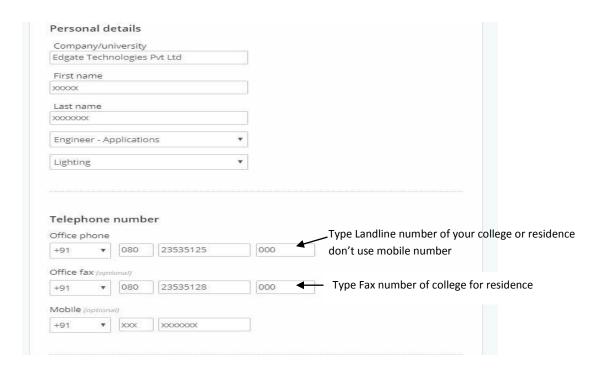

| Shipping address                       |                   |                    |
|----------------------------------------|-------------------|--------------------|
| Address line 1                         |                   |                    |
| #68,15th cross,                        |                   |                    |
| Address line 2(optional)               |                   |                    |
| City                                   |                   |                    |
| Bangalore                              |                   |                    |
| State or province                      |                   |                    |
| karnataka                              |                   |                    |
| Zip or postal code                     |                   |                    |
| 560032                                 |                   |                    |
| India                                  | •                 |                    |
|                                        |                   |                    |
| Stay informed                          |                   |                    |
| Keep me informed<br>Unsubscribe at any | cts and solutions | s with emails from |

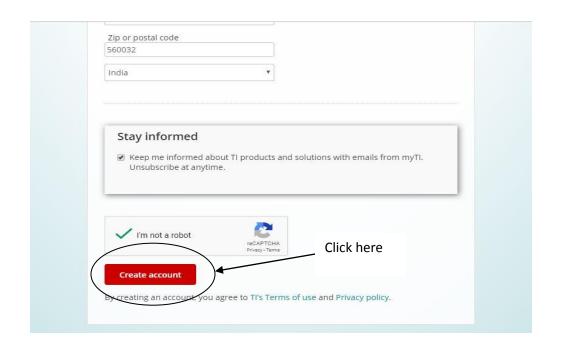

Registration is completed & validation email

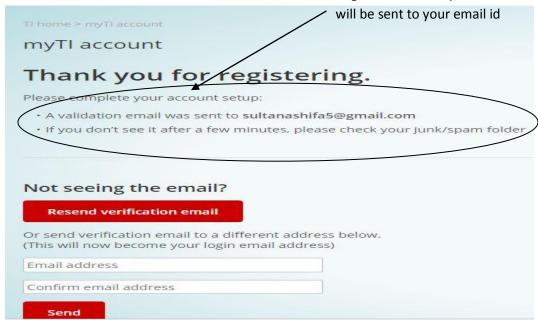

Login to registered email account & open myti email & verify email address

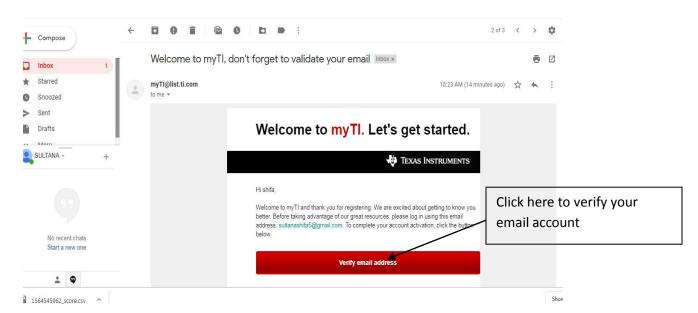

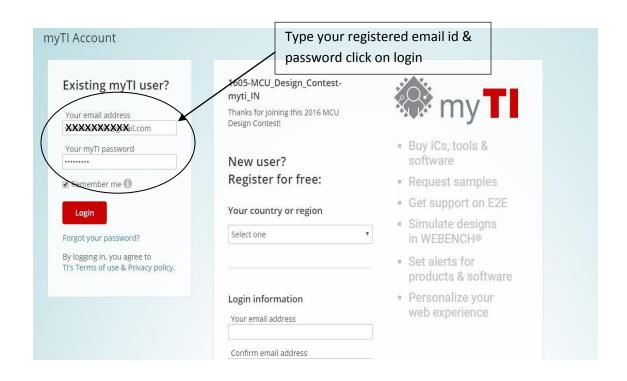

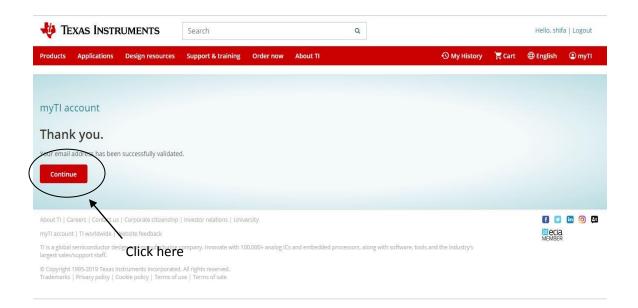

Select your college name. Type registered email id for myTl account & mobile number & click on register.(Should use same email id for registering myTl account & Drishti online contest)

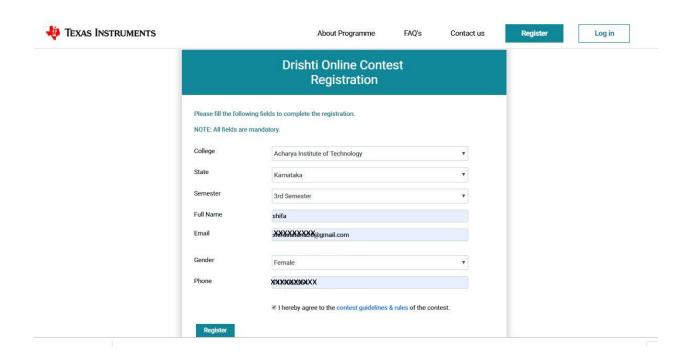

Once the above steps are completed an email will be received in your registered email id.

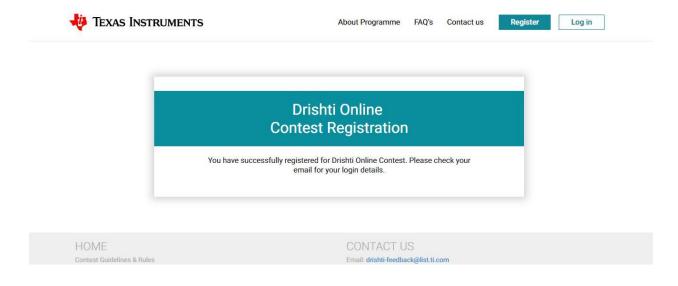

Use the registered email id & temporary password received in email for login to www.drishti.online

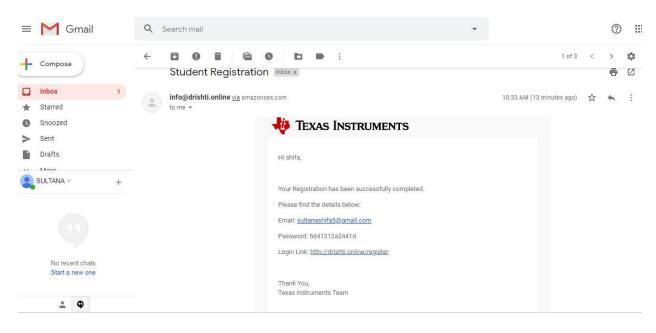

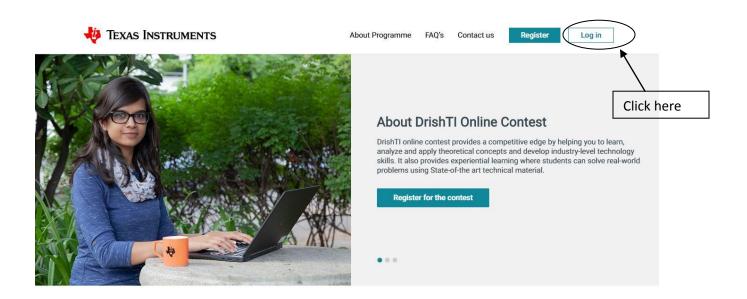

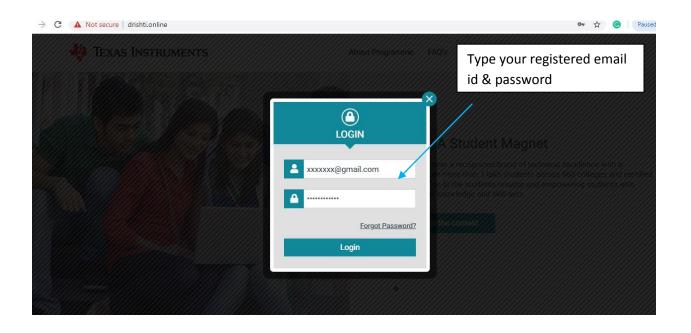

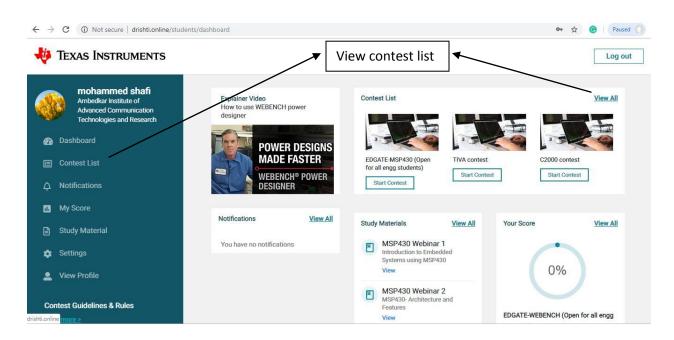

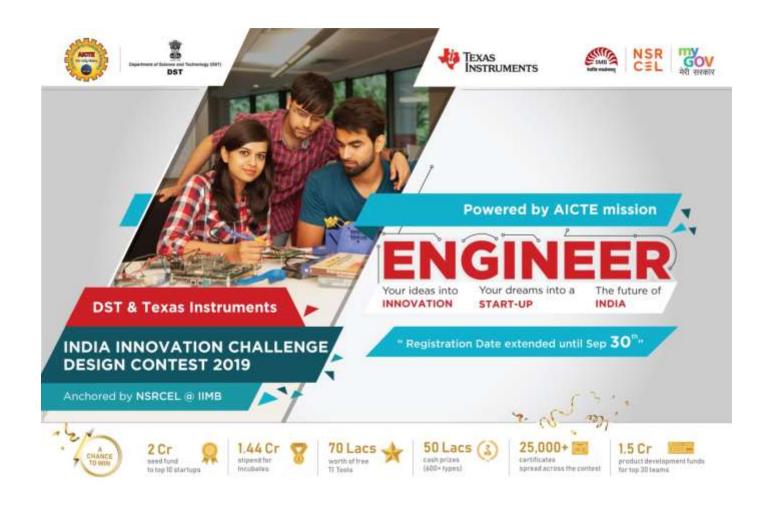

## **IICDC 2019 PROPOSAL**

Team ID : < Enter your Submission /Team ID>

College Name : < Enter your College Name >

Tile of the Idea: < Enter your Idea Title >

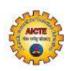

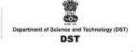

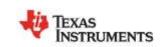

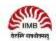

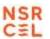

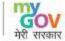

### **Table of Content**

### 1.0 Team Details

- a. Team Establishment
- b. Team Members Roles & Responsibilities
- c. Faculty Authorization Letter
- d. Faculty Assessment Letter
- e. E-Cell Assessment Letter

#### 2.0 Business Details

- a. Project Abstract
- b. Market Analysis

### 3.0 Technical Details

- a. Product Brief
- b. Proposed Design
- c. Innovativeness of the Proposed Solution
- d. Impact of the proposed solution
- e. TI Components Used
- f. NON-TI Components Used

The suggested length of the proposal should be limited to 8-10 pages with File Size < 10MB

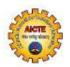

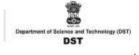

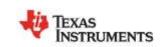

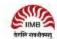

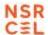

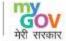

### 1.0 Team Details

#### a. Team Establishment

- ➤ Team Details inclusive of the Team Leader; Team Members; Faculty Mentor along with the Branch and the Current semester should be entered in the Google Form link at the end of this section highlighted in yellow.
- Note: It is mandatory for a team to comprise of <u>1 Team Leader</u> + 5 to 7 Team <u>Members</u> + <u>1 Faculty Mentor</u>
- Note: Once entered, no further change is allowed to be made in the existing team until the Finals.
- Teams to provide a scanned copy of the college ID of all the team members (Mandatory Support Document) and upload in the Google Form link at the end of this section highlighted in yellow.

### b. Team Members - Roles & Responsibilities

| Teams r   | nust share the list of all members and explain their role in the team as per |
|-----------|------------------------------------------------------------------------------|
| following | category                                                                     |
|           | Marketing                                                                    |
|           | Technical,                                                                   |
|           | Operations, &                                                                |
|           | Any other role(s) as applicable                                              |
|           |                                                                              |

- > Teams to provide justification for each team member's role and cite examples as required supporting your reasoning.
- ➤ Teams to enter the details of the Role & Responsibility of each member in the Google Form link at the end of this section highlighted in yellow. .

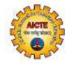

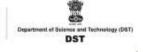

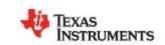

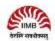

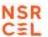

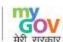

### c. Faculty Authorization Letter (Mandatory Support Document)

- Shortlisted teams for the next round will receive TI tools worth \$200. The tools will be shipped to the Team Leader and to the College Address only.
- ➤ The Faculty Mentor will authorize to drive the Team to build and submit the prototype using the shipped TI tools.
- ➤ Teams can **Download the Faculty Authorization Template from the link**: https://drive.google.com/file/d/1yDf072lmRTzA9vhoEMQmgv\_UEQK9PTvO/view
- Teams need to ensure to fill the requisite details on a <u>College Letter Head</u>; signed by the Faculty Mentor along with the <u>College Seal</u> and <u>upload</u> the scanned copy of the <u>Faculty Authorization letter</u> in the Google form link at the end of this section highlighted in yellow.

### d. Faculty Assessment Letter (Mandatory Support Document)

- ➤ The Faculty Mentor will assess the IICDC 2019 Proposal in detail and document the feedback.
- ➤ Teams can **Download the Faculty Assessment Letter from the link:** https://drive.google.com/file/d/1OrWk2KbMqiuLlwMlZlZdbFb6tl7csmKT/view
- Teams need to ensure to fill the requisite details on a <u>College Letter Head</u>; signed by the Faculty Mentor along with the <u>College Seal</u> and <u>upload the scanned copy of the Faculty Assessment letter</u> in the Google form link at the end of this section highlighted in yellow.

### e. E-Cell Assessment Letter (Mandatory Support Document)

- ➤ Any Entrepreneurship Cell / Incubation Cell within College or outside COLLEGE premises will assess the IICDC 2019 Proposal in detail and document the feedback.
- ➤ Teams can Download the E-cell Assessment Letter from the link: https://drive.google.com/file/d/140pCral-W9QXqzJa7fwrTO3dmx6xwiLV/view
- ➤ Teams need to ensure to fill the requisite details on a <u>E-Cell Letter Head</u>; signed by the E-Cell Reviewer along and upload the scanned copy of the E-Cell Assessment letter in the link at the end of this section highlighted in yellow.

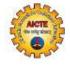

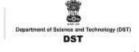

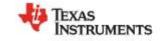

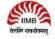

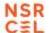

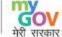

#### 2.0 Business Details

Teams to ensure that the information provided is not plagiarized and all sources are acknowledged in the proposal. Every team which submits their project abstract will be verified for plagiarism or copying words or ideas from the Internet /any other resources by IICDC team.

Note: All the answers to the each Business sub section should be entered in this proposal template and not require any google form.

- a. Project Abstract (Provide answer below in not more than 100-150 words)
  - Describe the problem that your project intends to solve
  - Give a brief abstract our idea/problem being solved
  - Why does solving the problem matters? Describe the impact of your solution in terms of efficiency, throughput, cost saving, etc.

### b. Market Analysis

Teams to provide a detailed study about the customer needs [in context of India] leading to identification of the problem being solved which covers the Total Addressable Market (TAM), Serviceable Addressable Market (SAM), study of existing solutions [Competition] and opportunities for enhancing/improving the solution leading to the proposed solution. Provide the validation of your analysis with using graphs, illustrations and quantitative data from different sources as applicable.

- Customer Need Identification (Present your case & Share information)
- Serviceable Addressable Market (SAM) Identification & Justification (Share details of SAM and support with analysis as applicable)
- Product Differentiation w.r.t. Competition & Justification (Highlight the differentiated features of the product w.r.t. to completion/existing product with justification)
- Understanding of your customer & user (Teams to identify their customer & user and share their product positioning to enable ease of adoption for both of these)
  - Note: Users refer to people using the product/service, and a customer is one who
    pays for the product/services. Depending on product both could be same or
    different.
- Distribution Channel Identification (Teams to share how would you deliver the product/service to the customers/users)

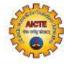

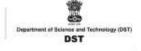

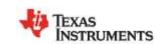

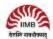

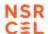

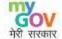

#### 3.0 Technical Details

Teams to ensure that the information provided is not plagiarized and all sources are acknowledged in the proposal. Every team which submits their project abstract will be verified for plagiarism or copying words or ideas from the Internet /any other resources by IICDC team.

Note: All the answers to the each Technical sub section should be entered in this proposal template except the sub section e and f.

### a. Product Brief (Provide answer below in not more than 100-150 words)

- What is your core technical innovation?
- Describe the uniqueness of your product design (Novelty)
- Objective (Share their proposed solution in brief)

### b. Proposed Design

- Block Diagram
  - A clear block diagram highlighting all the subsystems and supported with a detailed explanation for each block/subsystem.
  - Teams to share all relevant circuit diagrams, any simulation results, and details of any software algorithms to support your proposed solution.
  - Teams are encouraged to use WEBENCH from ti.com for power designing power supply.
  - Each team member to take up DrishTI Online contest < <u>Drishti.online</u> > to understand more about TI products.

### c. Innovativeness of the Proposed Solution

- Teams have to explain the uniqueness/differentiation of their proposed solution with respect to the existing competition in the current scenario.
- Teams can differentiate their proposed solution on the following vectors size, power, performance, cost, functionality & others as applicable

### d. Impact of the proposed solution

 Teams have to explain the impact of their proposed solution on the customer/relevant industry and Justify with data as applicable.

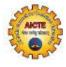

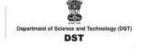

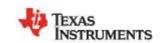

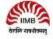

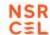

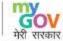

### e. TI Components Used

 NOTE: Refer to the List of TI components which have been used by the previous IICDC edition participants. Selecting from this list ensures a quicker and faster delivery.

To choose IICDC Previous Editions list of TI components refer LINK: <a href="https://drive.google.com/file/d/1KaG5vjjYZvumXrY6vZSFzVBYrWc3h">https://drive.google.com/file/d/1KaG5vjjYZvumXrY6vZSFzVBYrWc3h</a> AA5/view

- Identify the TI Parts (worth <= 200\$) and non-TI parts to be used in designing the proposed solution.
- Note: The Part number begins with 'TIDA' are custom design by TI and it is not under "ORDERABLE". Hence please do not include the Part number beginning with TIDA. Team can check for an alternate part number from www.ti.com
- Only TI components worth <=200\$ will be provided by TI for free.</li>
- The tools will be shipped to the Team Leader and to the College Address only.
- If you need any extra components then please get in touch regarding your request to <u>ti-india-dc@list.ti.com</u>
- LINK to request TI Components: https://www.appsheet.com/start/9942de15-eac7-4ba9-8a02-ea812e193880

**Note :** In the form above if approval status indicates "**N**" then <u>Components above 200 is not approved. Request the TI Components <=200\$</u>

### f. NON-TI Components Used

- o **Identify the non-TI parts** to be used in designing the proposed solution.
- To avoid disqualification, we highly recommend using only TI processors / micro controllers/sensors to make use of 200\$ which TI has allocated for you.
- LINK to enter all the NON TI Component details: https://forms.gle/BkwKsmAP9TkEKtEQA

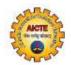

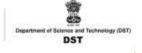

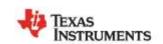

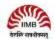

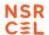

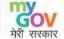

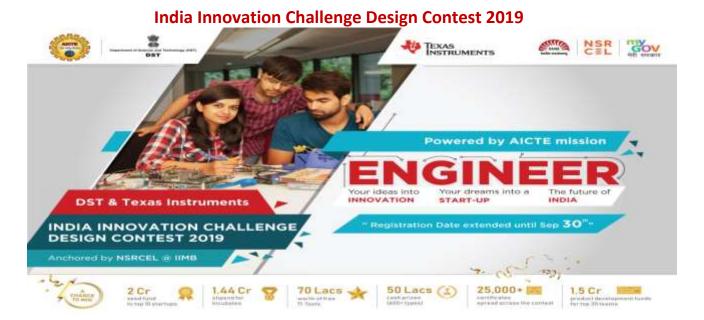

### **Quarter finals stage Check list:**

| SI.No | Content                                                                      | <u>Link</u>                                                                |
|-------|------------------------------------------------------------------------------|----------------------------------------------------------------------------|
| 1     | Google Form LINK to enter all your Team details(Add a new members in this ): | https://forms.gle/QMtwHjjfrEM7pJvr6                                        |
| 2     | Download the E-cell Assessment Letter from the link                          | https://drive.google.com/file/d/140pCral-<br>W9QXqzJa7fwrTO3dmx6xwiLV/view |
| 3     | Download the Faculty Assessment Letter from the link                         | https://drive.google.com/file/d/10rWk2K<br>bMqiuLlwMIZIZdbFb6tI7csmKT/view |
| 4     | Download the Faculty Authorization Template from the link                    | https://drive.google.com/file/d/1yDf072lmRTzA9vhoEMQmgv_UEQK9PTvO/view     |
| 5     | To choose IICDC Previous Editions list of TI components refer LINK           | https://drive.google.com/file/d/1KaG5vjjY<br>ZvumXrY6vZSFzVBYrWc3hAA5/view |
| 6     | LINK to request TI Components                                                | https://www.appsheet.com/start/9942de<br>15-eac7-4ba9-8a02-ea812e193880    |
| 7     | LINK to enter all the NON - TI Component details                             | https://forms.gle/BkwKsmAP9TkEKtEQA                                        |
| 8     | Download the Proposal Submission template from the link                      | https://drive.google.com/open?id=1LCPFf<br>P0XqHjv2h3_iiglgDZEWe2go9al     |
| 9     | Study Resources material to select TI components worth 200\$:                | https://drive.google.com/open?id=1QRH<br>RJHfDDsmFX9a7ep6Xm1WOLHElx8dv     |

| 10. | Please Register in MY TI Account                                                                        | https://www.ti.com/event/docs/accessevent<br>action.tsp?actionId=2230. |
|-----|----------------------------------------------------------------------------------------------------|------------------------------------------------------------------------|
| 11. | DrishTI instruction manual PDF will guide you on completing your registration without any hassles. Link | https://drive.google.com/open?id=1ntes917<br>W-OSRVv9GKLdwjl00kF04HE4g |
| 12. | Watch Video on "How to Ace DrishTl Contest<br>Online" Link                                              | https://www.youtube.com/watch?v=c4qOOn<br>QVkD4                        |
| 13. | Please Register to DrishTI Portal: LINK:                                                                | https://drishti.online/                                                |
| 14. | Contest Guidelines & Rules LINK:                                                                        | https://drishti.online/test-guidelines                                 |